## **Sisukord**

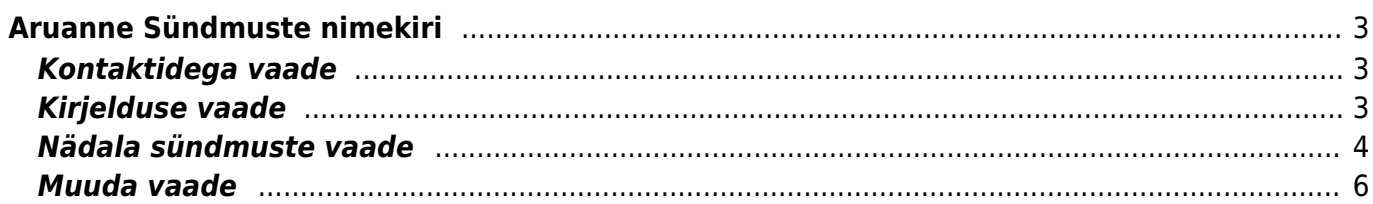

# <span id="page-2-0"></span>**Aruanne Sündmuste nimekiri**

Sündmuste nimekirja aruanne on mõeldud sündmuste kohta erinevate statistiliste vaadete koostamiseks ja sündmuste aegade ning staatuste manipuleerimiseks.

## **Kontaktidega vaade**

<span id="page-2-1"></span>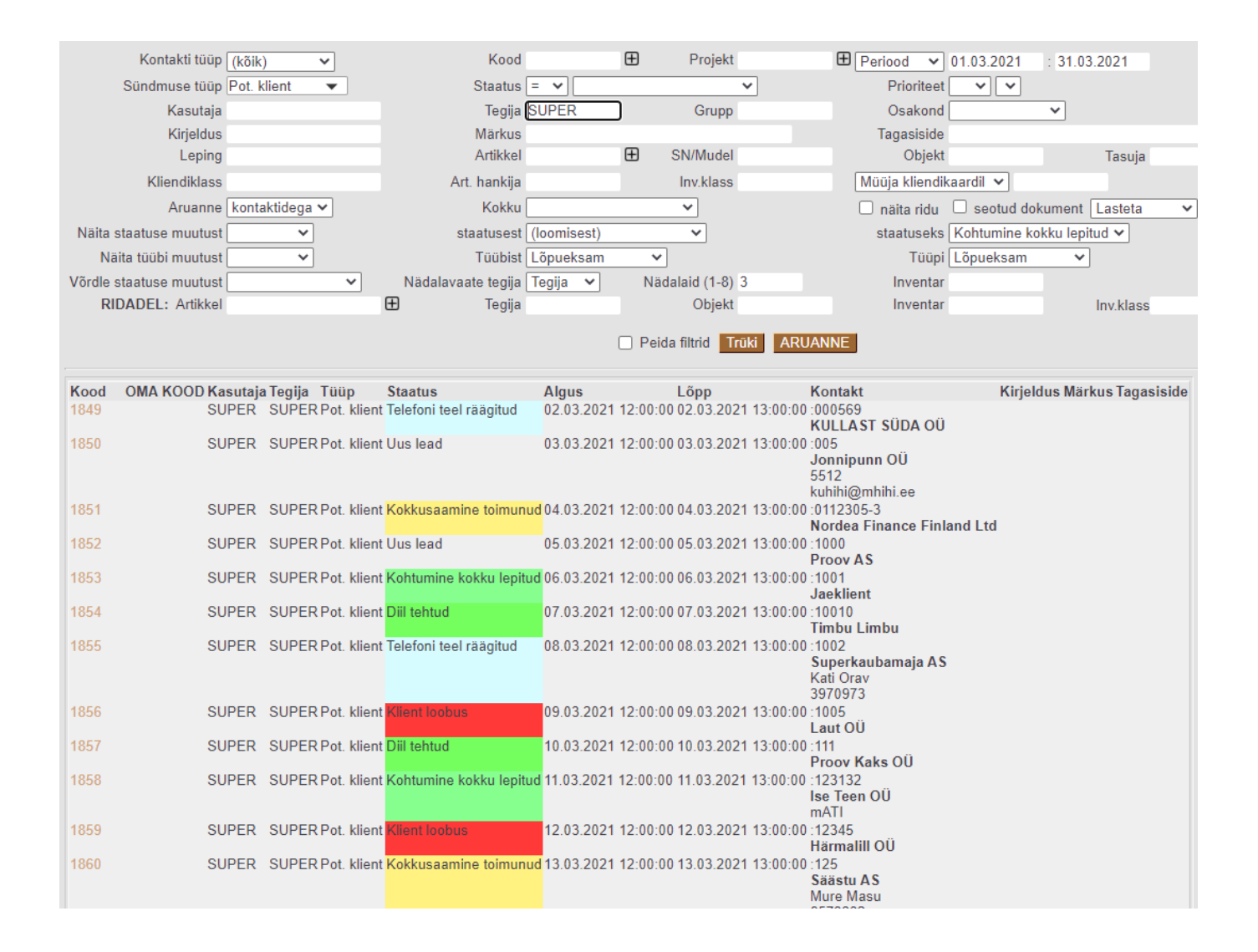

## <span id="page-2-2"></span>**Kirjelduse vaade**

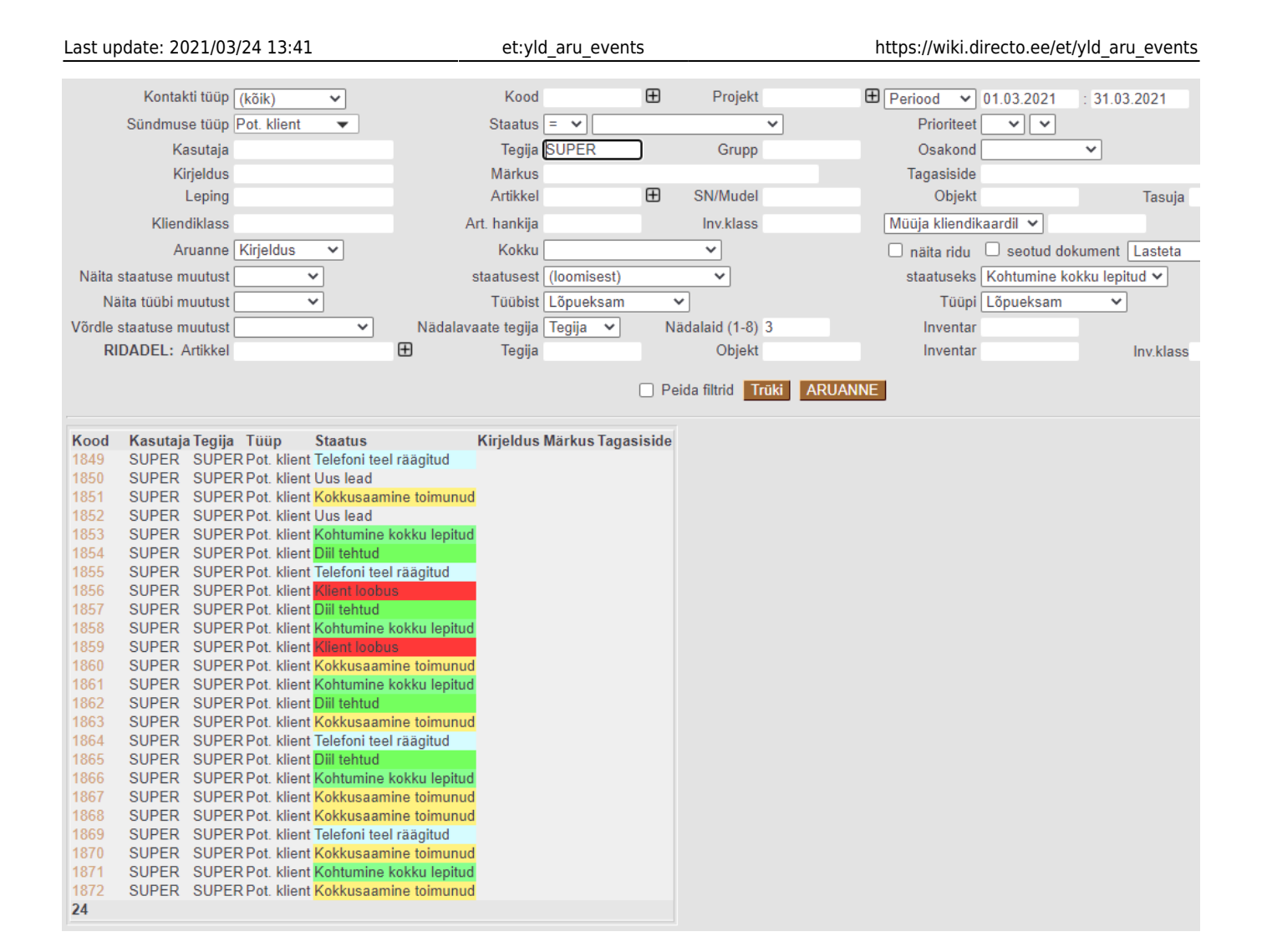

## <span id="page-3-0"></span>**Nädala sündmuste vaade**

See vaade on mõeldud töötajate aegade planeerimiseks kalendri vaates. Olemasolevaid sündmusi näidatakse kalendris õiges kohas vastavalt sündmuse algus- ja lõpuajale ning hiirega infomulli kohale minnes näidatakse detailandmeid, ilma et peaks sündmust ennast avama.

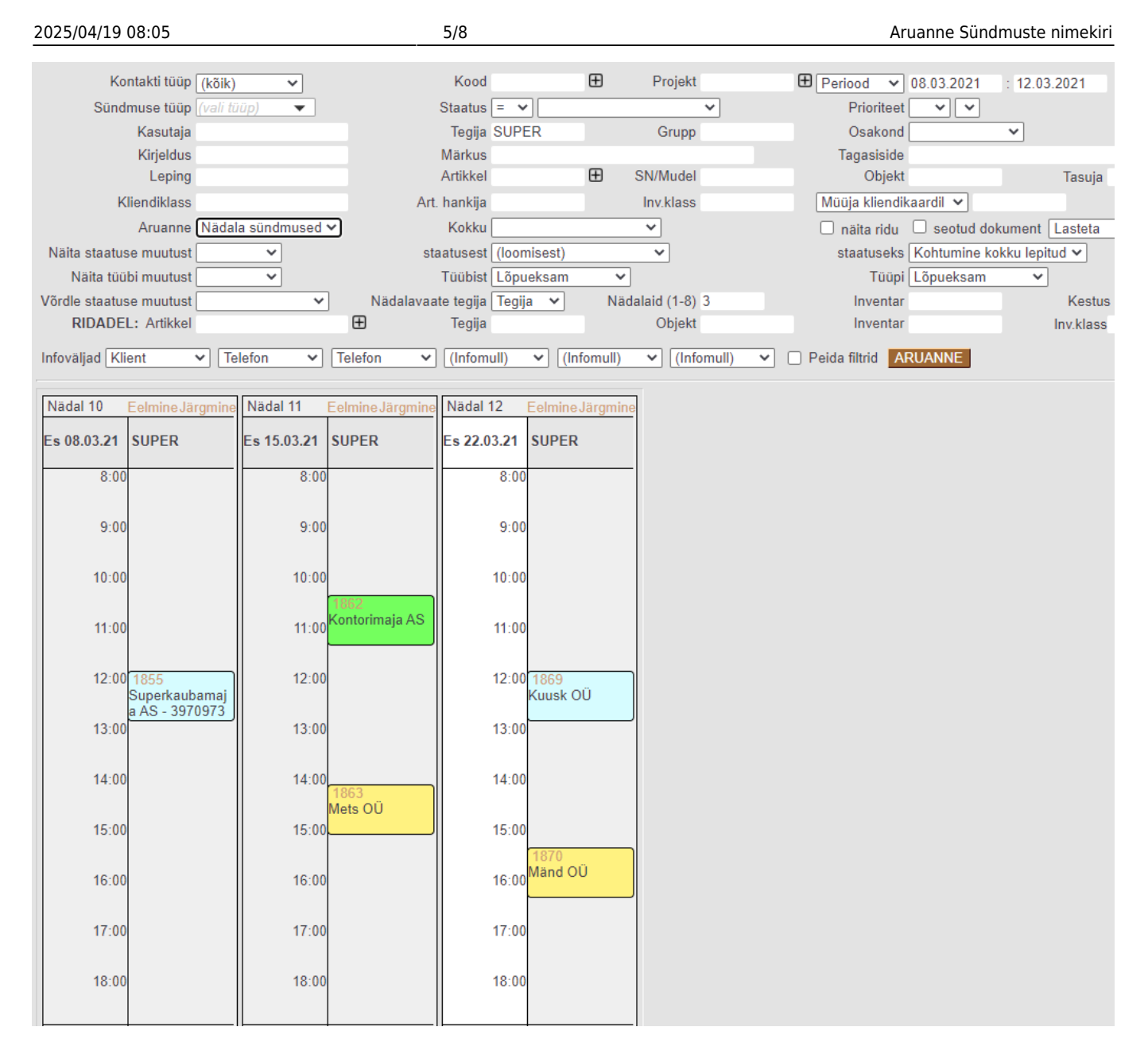

Sündmusi on võimalik hiirega lohistada kas teise aega või ka teisele tegijale. Kalendris tühja koha peal klikkimine avab uue sündmuse sobiva algusajaga. Niimoodi algatatud sündmusele sisestatakse tavaliselt kestvus tundides ning Directo arvutab selle järgi välja lõpuaja.

Nädala vaate ehk kalendri väljanägemist ja käitumist saab muuta aruande parempoolses ülemises nurgas oleva haamrikese alt avanevas peenhäälestuse vaates. Siin on võimalik muuta kalendri ajalist pikkust, aegade määramise detailsust, infomullide suurust jms.

Juhul, kui nädala vaadet soovitakse kasutada tööde planeerimise asemel pigem asjade hetkeseisust ülevaate saamiseks, on mõistlik peenhäälestuse alt sisse lülitada **Automaatne värskendus** (soovitavalt 15 minutit või harvemini), nii näitab aruanne kogu aeg värskeid andmeid, ilma et inimene peaks sekkuma. Selline kasutusviis on eriti mugav näiteks töökojas oleva infotabloo peal.

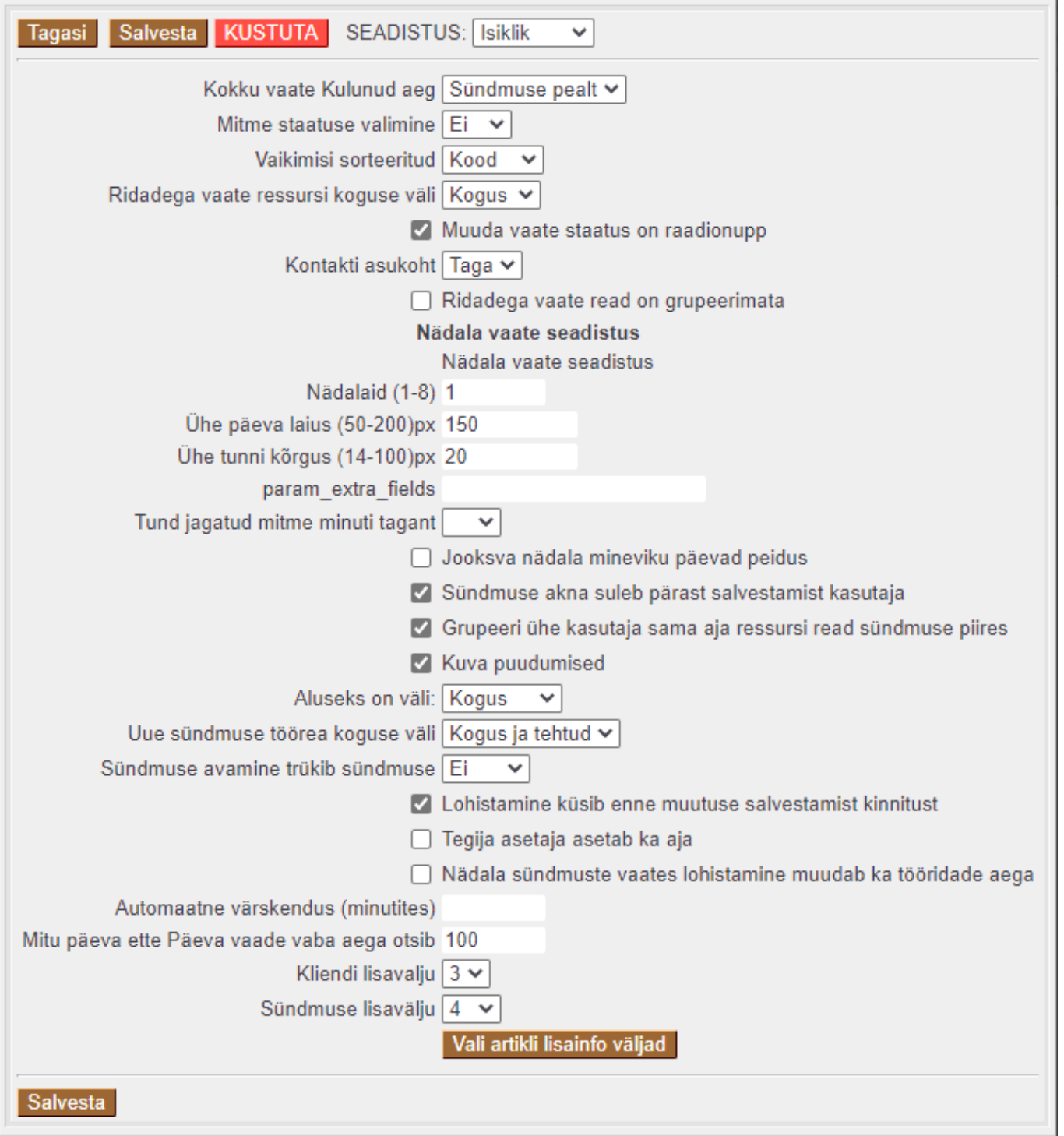

## <span id="page-5-0"></span>**Muuda vaade**

See vaade annab hea visuaalse ülevaate erinevas staatuses sündmustest ja lubab väga kergesti sündmusi ühest staatusest teise ümber tõsta. Tüüpiliselt kasutatakse taolist sündmuste "toru" selliste protsesside haldamiseks, kus üks sündmus peab mingis loogilises järjekorras teatud etapid läbima, näiteks töö potentsiaalse kliendiga või tootearendus vms. Selle aruande vaatamiseks peab olema tehtud ka valik **Muuda**=Status.

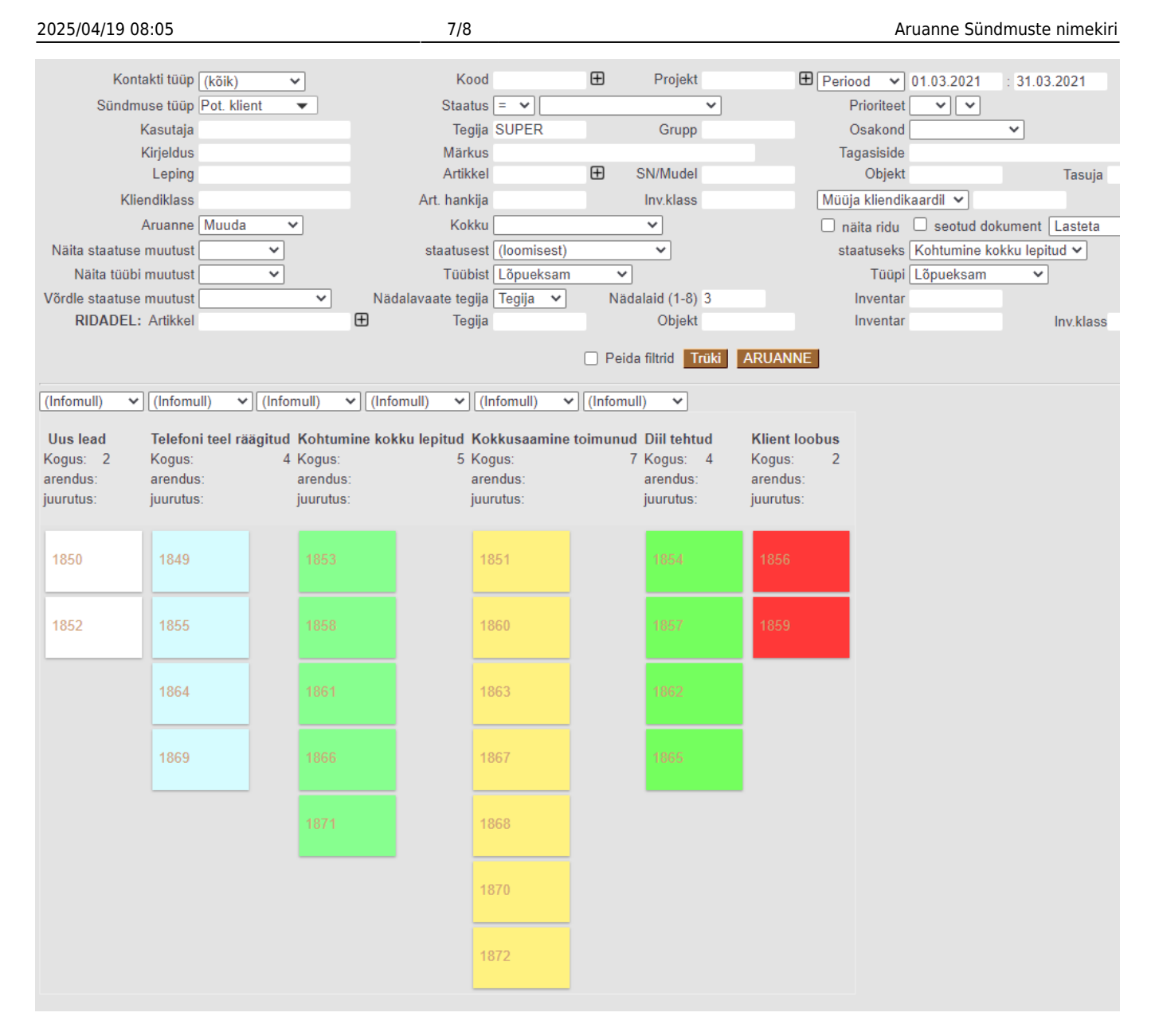

Aruande filtrites on võimalik valida kuni kuus sündmuse välja, mida kohe infomulli sees näidatakse, nii on otse aruandest näha näiteks kliendi nimi või sündmuse tegija vms ja sündmuse kaarti avama ei pea.

Selleks, et sündmuse staatust vahetada, tuleb sellest lihtsalt hiirega kinni võtta ja see vajalikku tulpa lohistada.

Sündmuste staatuste mugavaks haldamiseks on otstarbekas määrata erinevatele staatustele erinevad värvid ja järjekorranumbrid ehk SORTEERITUD väärtused. Sorteering mõjutab erinevate staatuste järjekorda nii sündmuste nimekirja aruandes kui ka sündmuse täitmisel staatuse rippmenüüs.

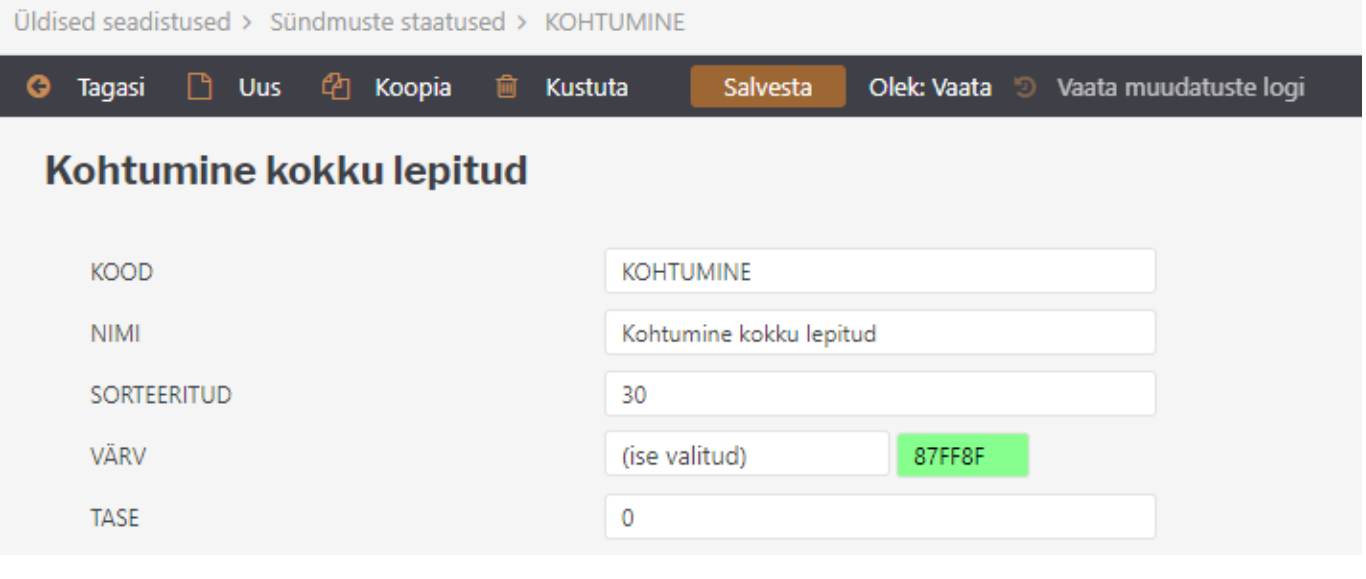

Lisaks tasub erinevatele sündmuste tüüpidele lisada piirang, milliseid staatuseid selle tüübi puhul üldse kasutada saab, näiteks on müüki puudutavatel sündmustel ühed võimalikud staatused ja transporditellimuste sündmustel teised.

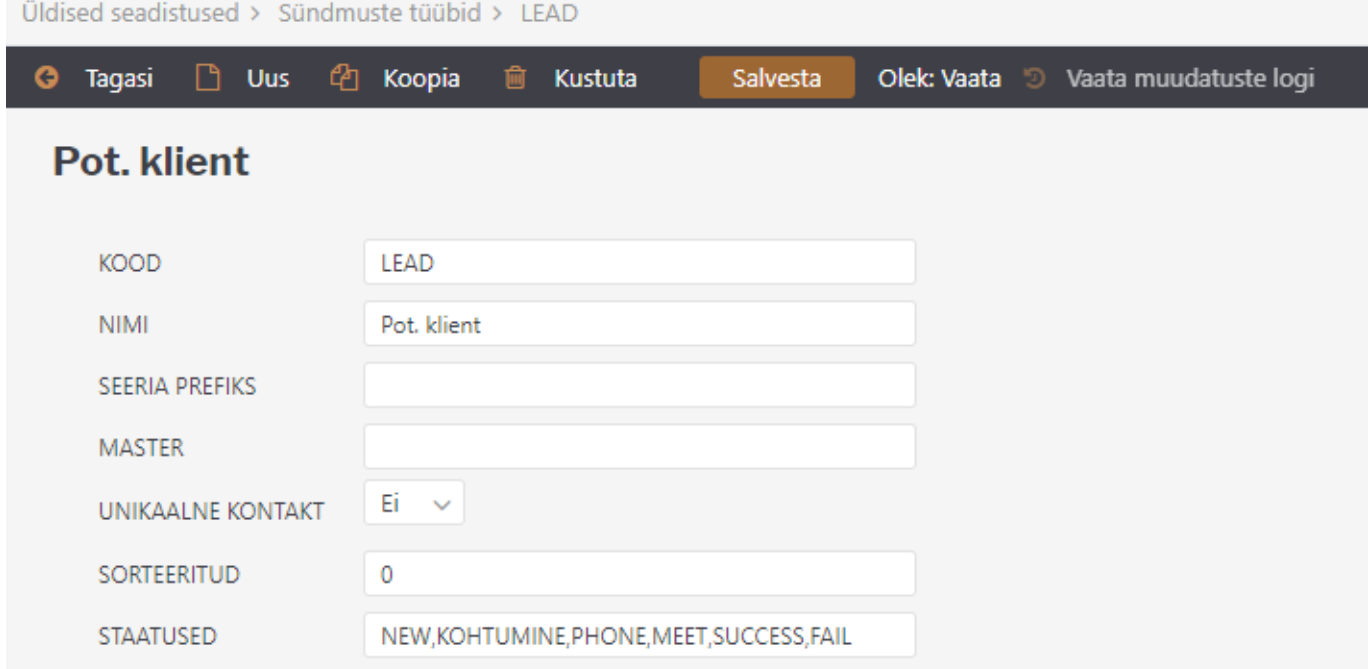

From: <https://wiki.directo.ee/> - **Directo Help**

Permanent link: **[https://wiki.directo.ee/et/yld\\_aru\\_events](https://wiki.directo.ee/et/yld_aru_events)**

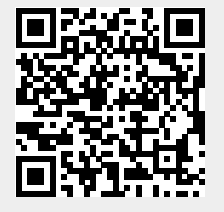

Last update: **2021/03/24 13:41**